**Using my Bluetooth devices with the Logitech wireless hub** 

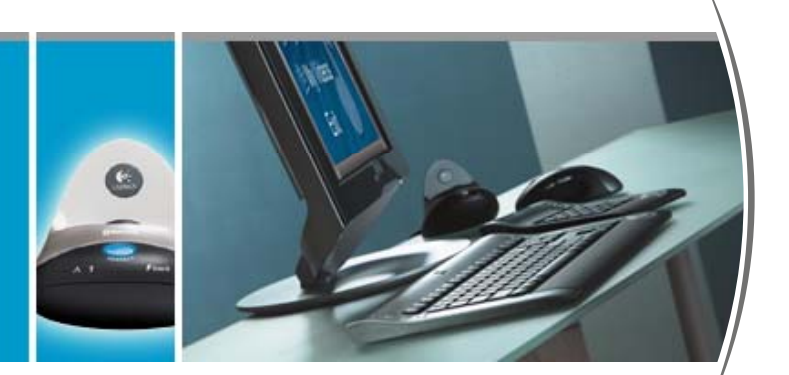

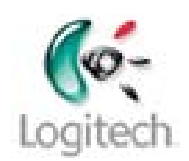

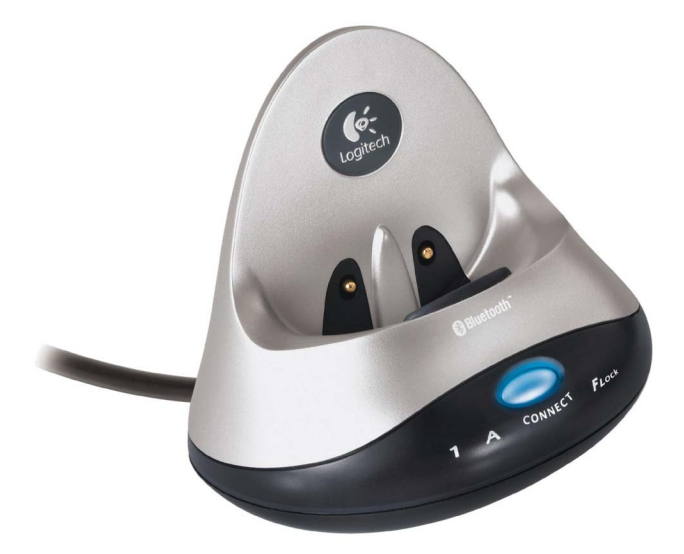

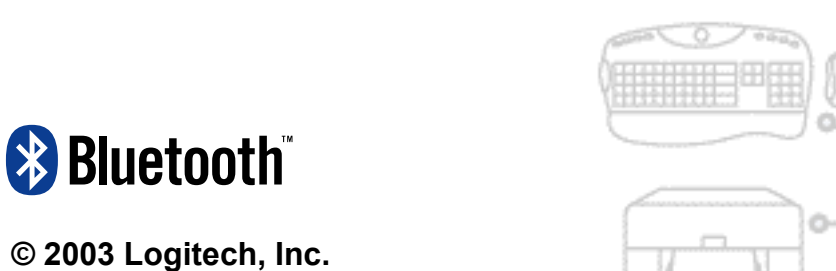

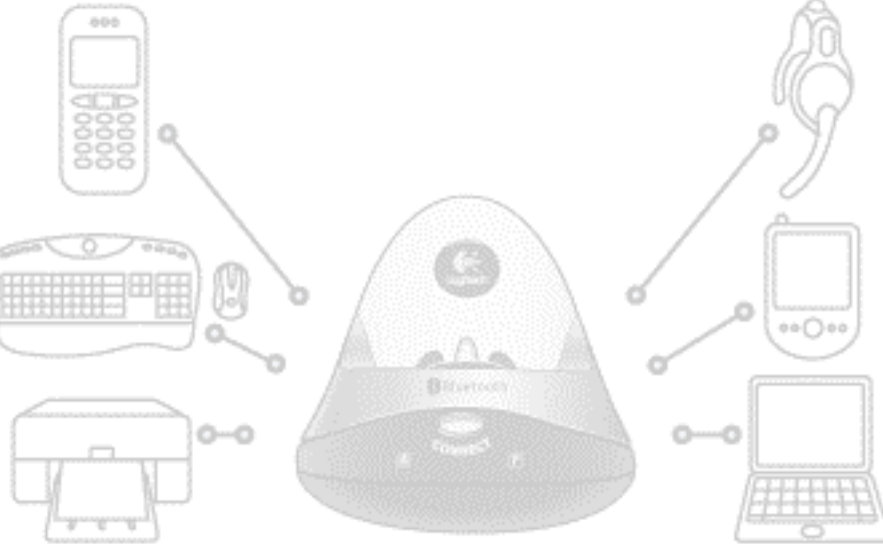

# **Contents**

[Introduction 3](#page-2-0) [About this guide 4](#page-3-0) [What Bluetooth devices are available? 6](#page-5-0) [Mobile phones 6](#page-5-0) [PDAs 7](#page-6-0) **[Headsets 8](#page-7-0)** [Printers 8](#page-7-0) [What is a Bluetooth stack? 9](#page-8-0) [How do I connect devices? 11](#page-10-0) [Discovering devices 11](#page-10-0) [Pairing devices 12](#page-11-0) [Choosing the services you will use 13](#page-12-0) [Connecting devices 14](#page-13-0) [Managing my Bluetooth devices 15](#page-14-0) [My Bluetooth Places in Windows 2000 15](#page-14-0) [My Bluetooth Places in Windows XP 16](#page-15-0) [Explanation of device icons 17](#page-16-0)

[Glossary 18](#page-17-0)

This manual is published by Logitech. Logitech assumes no responsibility for any errors that may appear in this manual. Information contained herein is subject to change without notice.

© 2003 Logitech. All rights reserved. Logitech, the Logitech logo, and other Logitech marks are owned by Logitech and may be registered. All other trademarks are the property of their respective owners.

The *Bluetooth* word mark and logos are owned by the Bluetooth SIG, Inc. and any use of such marks by Logitech is under license. Other trademarks and trade names are those of their respective owners.

Microsoft, Outlook, and Windows are either registered trademarks or trademarks of Microsoft Corporation in the United States and/or other countries. Screenshots reprinted by permission from Microsoft Corporation.

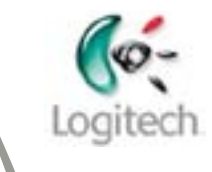

# <span id="page-2-0"></span>**Introduction**

The Bluetooth<sup>®</sup> wireless hub provided with Logitech<sup>®</sup> products transforms a computer into a Bluetooth<sup>®</sup> Control Center, opening up a whole new world of wire-free communication.

Bluetooth<sup>®</sup> is a wireless technology that allows you to connect Bluetooth<sup>®</sup> enabled devices to each other. It uses a low power radio link to provide a fast connection protected from interference with increased data security. No line-of-sight connection is required, nor do solid objects between the devices matter. The range provided by the Logitech wireless hub is typically up to 30 feet or 10 meters depending on your surroundings.

Connecting using the Logitech wireless hub, using Bluetooth<sup>®</sup> technology, may be regarded as a wireless replacement of the USB cable.

The Logitech wireless hub can revolutionize the way you work. Here's a taster of what's on offer:

- **Freedom from cable.** Obtrusive and annoying wires become a thing of the past. Use your mouse or keyboard away from your desk, print, and connect to devices without using wires.
- **Get Organized**. Synchronizing your computer with your mobile phone or PDA means you can share a single address book, calendar, and to-do list, so that you always have up-to-date details to hand.
- **Share**. Exchanging pictures, music and documents between your Bluetooth<sup>®</sup> mobile devices is quick and easy, and means you can always access the files you want.
- **Communicate**. With a Bluetooth<sup>®</sup> wireless headset, voice instant messaging means you can chat with friends and co-workers. The Mobile Phone Suite bundled with all our Bluetooth<sup>®</sup> products lets you send and receive text messages at your computer.

In short, Bluetooth<sup>®</sup> cuts the cords that used to tie up digital devices.

## <span id="page-3-0"></span>**About this guide**

This guide provides information you should know before you connect a Bluetooth® device to your computer. It provides:

- An introduction to Bluetooth<sup>®</sup>, the devices available, and the tasks you can carry out.
- Background information about the Bluetooth<sup>®</sup> technology and the concepts behind it.
- An explanation of the general procedure for connecting Bluetooth<sup>®</sup> devices to your computer.

### *Prerequisites*

This guide assumes that:

- You have installed your Logitech product and the SetPoint™ software.
- You are using the Bluetooth® wireless hub supplied with a Logitech product.
- You are familiar with basic Bluetooth<sup>®</sup> technology. If not, please read the section below.

### *Further information*

This guide contains all the information you need to connect and start using your Bluetooth<sup>®</sup> device with your Logitech wireless hub. If you need further information, additional sources are available:

- [www.logitech.com/bluetooth](http://www.logitech.com/bluetooth) provides general information about the Bluetooth<sup>®</sup> technology.
- [www.logitech.com/bluetooth/howto](http://www.logitech.com/bluetooth/howto) provides 'How to' guides for each supported device. There is also a product compatibility matrix which lists the products that have been tested and approved for use with the Logitech wireless hub. You can also find out what you can do with each device.

## *How to use this guide*

The following symbols are used in this guide:

### **Symbol Explanation**

*Tip - a handy hint that may provide a useful alternative or save time.* 

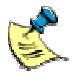

 $\sum_{i=1}^{n}$ 

*Note - helpful information that requires your attention.* 

 $\mathbf{m}_{\ell}$ *Caution - proceeding with an action may harm your device or its data.* 

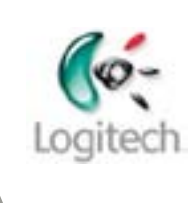

# <span id="page-5-0"></span>**What Bluetooth devices are available?**

You can connect a wide range of Bluetooth® devices to your computer, including mobile phones, PDAs, headsets, and printers. For a full list of the devices that you can connect to your computer, go to [www.logitech.com/bluetooth.](http://www.logitech.com/bluetooth)

Because Bluetooth $^{\circ}$  is a global standard that is backed by leaders in the telecommunications, computer, and consumer electronics industries, the list of compatible devices is growing all the time. In the future, Bluetooth<sup>®</sup> is likely to be standard in many more devices, opening up possibilities that really are limitless.

So what can you do? The following pages introduce the benefits that using your Logitech wireless hub can bring to different devices.

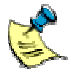

*Not all functions are available with all devices. To find out what your device can do, please check its 'How to' guide available at [www.logitech.com/bluetooth/howto](http://www.logitech.com/bluetooth/howto).* 

## **Mobile phones**

#### • **Synchronize**

Synchronizing your computer with your mobile phone means you can share a single address book, calendar, and to-do list without attaching a cable to your phone. Think of the benefits… You could enter all the contact data you want in comfort on your computer and then quickly and easily upload it to your mobile phone. If you lose your phone or it get damaged, then there's no additional worry about having to key in your entire phone book again on your next mobile phone – simply transfer the details from your computer.

There are two ways to synchronize your computer with your mobile phone. The simplest way is to use the IrMC service, when this is available. You also have the option of synchronizing through the Bluetooth<sup>®</sup> virtual serial port using additional software. The software is provided by the respective phone manufacturers.

You can synchronize the information in your mobile phone with most popular organizer applications, including Microsoft® Outlook®, Outlook Express, and Lotus Notes<sup>®</sup>

#### • **Transfer pictures**

Copying pictures from your phone to your computer lets you view them on your computer screen and print them. Transferring pictures from your computer to your phone means that you can show them to friends and co-workers.

The process of transferring pictures between your mobile phone and your computer is quick and easy. However, some mobile phones do not support the facility, so it is best to refer to the 'How to' guide for the particular phone, available at [www.logitech.com/bluetooth/howto](http://www.logitech.com/bluetooth/howto).

### <span id="page-6-0"></span>• **Text from your computer**

The Mobile Phone Suite included with the SetPoint software lets you type text (SMS) messages quickly and easily on your computer and then send them through your phone. And, while working or playing at your computer, you can be notified on your computer screen of both incoming phone calls and text messages. Reading the text messages is so convenient and you can even reply to them. If that's not enough, you can also use the Mobile Hone Suite to back-up your phone book onto your computer.

## **PDAs**

### • **Synchronize**

Synchronizing your computer with your PDA means you can share all the information that helps you stay organized without attaching a wire or using your cradle. You no longer need to carry your cradle around with you (except when your PDA needs recharging).

The Bluetooth<sup>®</sup> synchronization procedure is virtually the same as synchronizing with a cable or cradle… If you have a Pocket PC, you use ActiveSync®; if you have a Palm™ you use HotSync®. Both ActiveSync® and HotSync<sup>®</sup> synchronize through the Bluetooth<sup>®</sup> virtual serial port. In a few taps and a few moments, synchronization is done!

You can synchronize the information in your PDA with either Palm™ Desktop (only for a Palm™) or most popular organizer applications, including Microsoft<sup>®</sup> Outlook<sup>®</sup>, Outlook Express and Lotus Notes<sup>®</sup> (though it depends on whether you have a Palm™ or a Pocket PC, and other third-party programs). This means you can record as much information in the appropriate organizer program on your computer as you need, then simply and quickly upload it to your PDA.

#### • **Transfer pictures**

If you have a Pocket PC you can copy pictures from your PDA to your computer to view them on your computer screen and print them, and you can move from your computer to your PDA to show them to friends and colleagues. (You can't transfer pictures between a computer and Palm™.)

To transfer pictures between your computer and Pocket PC, we recommend you use ActiveSync<sup>®</sup> or HotSync<sup>®</sup>, as appropriate.

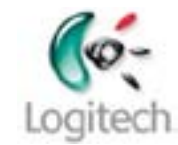

## <span id="page-7-0"></span>**Headsets**

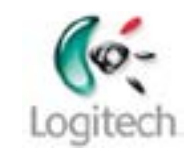

#### • **Listen to streaming music and news**

Listening to sound through a Bluetooth<sup>®</sup> headset gives you more freedom. Any program you use to listen to news or music will work with your Logitech headset, including MusicMatch®, Windows Media® Player and Microsoft® Internet Explorer. Whichever program you choose, listening to sound is straightforward – simply play it as you would to listen to it through your speakers.

#### • **Voice chat with your instant messenger**

Instant messaging lets you have voice conversations with your contacts over the Internet. With a Bluetooth® headset you can chat to friends or co-workers with both hands free, and move around while you talk providing you stay within range of your computer.

You can use your Logitech headset with most of the popular instant messaging programs, including MSN® Messenger, Yahoo!® Messenger and AOL® Instant Messenger™.

## **Printers**

#### • **Wireless printing**

If you have a Bluetooth<sup>®</sup> printer, you can enjoy wireless printing. A Bluetooth<sup>®</sup> printer can be either a printer with built-in Bluetooth® compatibility such as the HP DeskJet 995c or most DeskJet printers with a Bluetooth® adapter attached.

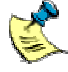

*Your printer must be HCRP (Hardcopy Cable Replacement) compatible… the new Bluetooth® service that makes wireless printing so easy. If you're not sure whether your printer is HCRP compatible, refer to its guide.* 

Because your Logitech wireless hub uses wireless technology you can put your printer in a place more convenient to you than just at the end of a cable. Even in another room, as long as its within range (typically 30 feet or 10 meters depending upon conditions).

You have the choice of pairing your computer and printer, or leaving them unpaired. Pairing with your printer provides a secure connection which means that the information transferred to your printer is encrypted. Unless you are concerned about people intercepting the information transferred between your computer and Bluetooth<sup>®</sup> printer, we recommend skipping pairing.

# <span id="page-8-0"></span>**What is a Bluetooth stack?**

A 'Bluetooth $^{\circledR}$  stack' is a program installed on your computer that allows other Bluetooth<sup>®</sup> devices to connect to your computer.

Different organizations produce variations of a Bluetooth® stack. While the general purpose of all Bluetooth® stacks is the same - to enable connection with other Bluetooth<sup>®</sup> devices - they vary in terms of the services they offer and the devices they support.

The Bluetooth<sup>®</sup> stack included with the SetPoint software enables Logitech products (keyboards, mice and MediaPad™) and other supported devices to connect to the Bluetooth® wireless hub provided with your Logitech product. For a list of the supported devices, go to [www.logitech.com/bluetooth.](http://www.logitech.com/bluetooth)

The installation of the Bluetooth<sup>®</sup> stack is usually silent. It is included in the SetPoint installation, and no user action or intervention is required.

The only time you are made aware of the installation is if you already have a different Bluetooth<sup>®</sup> stack installed. You may already have another Bluetooth<sup>®</sup> stack on your computer if:

- Bluetooth<sup>®</sup> was built in to your computer by the manufacturer.
- You have previously installed a Bluetooth® stack for use with a Bluetooth® adapter or card.

If the SetPoint installation detects another Bluetooth® stack on your computer you are prompted, such as:

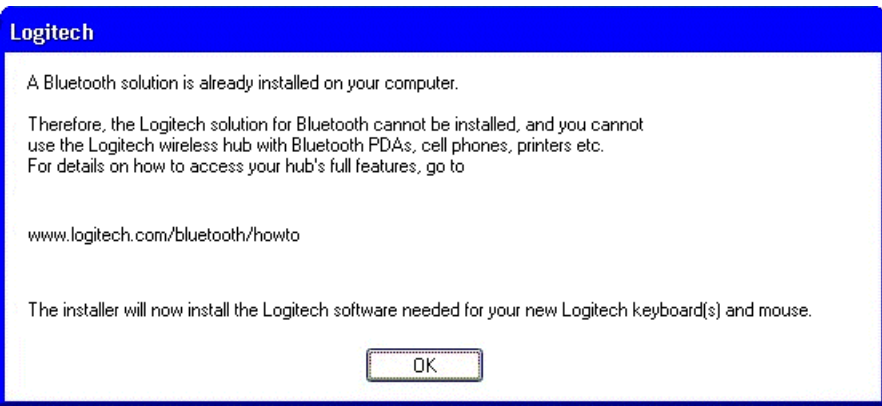

In this case, SetPoint does not install a Bluetooth<sup>®</sup> stack. Your existing Bluetooth<sup>®</sup> stack remains intact, unchanged. Your Logitech keyboard, mouse and MediaPad will still work because they have Bluetooth<sup>®</sup> software embedded within them. You may not, however, be able to connect other supported devices using the Bluetooth<sup>®</sup> wireless hub provided by Logitech.

The rest of the SetPoint software will install as usual, so you will be able to change the settings for your Logitech keyboard, mouse and MediaPad.

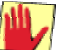

*If* If the Bluetooth<sup>®</sup> stack was built in to your computer by the manufacturer, *we do not recommend trying to remove it. Doing so may damage your computer. This should only be done if you are an advanced user, and after consulting your computer's user documentation.* 

It is possible to install the Bluetooth<sup>®</sup> stack provided with SetPoint. However, you should remove your existing Bluetooth<sup>®</sup> stack before starting the SetPoint installation, and only with extreme care, bearing in mind the above cautionary note.

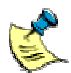

*More information about installation can be found in the relevant guide, available at [www.logitech.com/bluetooth/howto](http://www.logitech.com/bluetooth/howto).* 

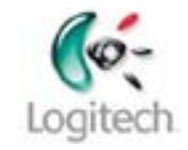

# <span id="page-10-0"></span>**How do I connect devices?**

The general procedure you follow to connect Bluetooth<sup>®</sup> devices is similar in most cases. It involves:

- **1.** Discovering the device.
- **2.** Pairing the device.
- **3.** Choosing which services you will use.
- **4.** Connecting the device.

These stages are discussed on the following pages.

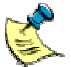

*While the procedure is similar in most cases, there are variations depending on the device you have. For step-by-step instructions for your device see its 'How to' guide, available at [www.logitech.com/bluetooth/howto.](http://www.logitech.com/bluetooth/howto)* 

## **Discovering devices**

To be able to connect a Bluetooth<sup>®</sup> device to your computer, your computer must be able to 'find' it. To be able to do this, the device must be in 'discoverable mode' (sometimes referred to as 'visible mode').

So how do you put a device in discoverable mode? Well, it varies from device to device. Some devices, such as Bluetooth® printers, are always in discoverable mode. Most devices have to be put in discoverable mode:

- Logitech keyboards and mice: press the Connect button on the bottom of the device.
- Phones and PDAs: select an option from a menu.
- Headsets: usually, press and hold down the button on the side.

For specific details for your device, see its 'How to' guide available from [www.logitech.com/bluetooth/howto,](http://www.logitech.com/bluetooth/howto) or the documentation supplied with the device.

For security reasons, to prevent undesired access, we recommend that you do not leave most devices in discoverable mode. (There are some exceptions to this, such as Bluetooth<sup>®</sup> printers.)

## <span id="page-11-0"></span>**Pairing devices**

Devices that hold files or data usually need to be 'paired' with your computer before you can connect to them. Pairing provides an extra level of security to ensure that only people who are authorized can connect to and exchange data with a device. Devices that you must pair to your computer before connection include mobile phones and PDAs which typically hold private or sensitive information such as contact details, messages, and appointments.

The procedure you follow to pair your device and computer is easy:

- 1. Start the **Bluetooth Setup Wizard** by pressing the **Connect** button on the front of your Logitech wireless hub.
- 2. Select your device from those found within range.
- 3. Enter a PIN code (required for most, but not all, devices). The format of the PIN code, for example how many characters it can contain, varies from device to device.

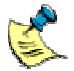

*This procedure varies from device to device. For details of the procedure for your device, please check its 'How to' guide available at [www.logitech.com/bluetooth/howto](http://www.logitech.com/bluetooth/howto).* 

When you pair your computer with a device, the pairing details are retained. Your computer and the device then recognize each other as being authorized each time you connect.

If the device you are pairing with has the capability to enter information, such as a phone or PDA, you usually have to enter the appropriate PIN code into both the device and your computer. If you can't enter information into the device, as is the case with a headset or printer, it usually has a fixed PIN code embedded within it. In this case, you just enter the PIN code into your computer.

Not all devices have to be paired – the requirements vary from device to device. Here are some possibilities:

• **Pairing is mandatory**

Your computer and the device must be paired before connection can be established. This is the case with keyboards.

• **Devices can be paired to confirm authorization**

With certain devices that contain sensitive information you can either enter a PIN code (also referred to as a Passkey) each time you want to connect it to your computer, or you can pair the device with your computer to confirm it is always authorized for connection. A PIN code is not then requested each time you connect, which saves time. Mobile phones and PDAs typically offer pairing as an option to confirm authorization.

<span id="page-12-0"></span>• **Devices can be paired to establish a secure connection** You can pair your computer with a device to make sure that the information being transferred is encrypted, for added security during data transfer.

For details of the options available for pairing your device with your computer, and for its default PIN code, refer to its 'How to' guide available from [www.logitech.com/bluetooth/howto.](http://www.logitech.com/bluetooth/howto)

## **Choosing the services you will use**

When you pair a device with your computer, you are prompted to choose the services you require. A service (also referred to as a profile) is an option or feature offered by a Bluetooth® device when you connect to it.

For your computer and another device to work together, it is essential that they both support the services required.

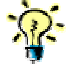

*Before purchasing a new Bluetooth® device to connect to your Bluetooth® wireless hub, please make sure it supports the services required to work properly.* 

The table on the following pages provides information about the most common services used when connecting devices to your computer. For information about the services used with your specific device, see its 'How to' guide available from [www.logitech.com/bluetooth/howto.](http://www.logitech.com/bluetooth/howto)

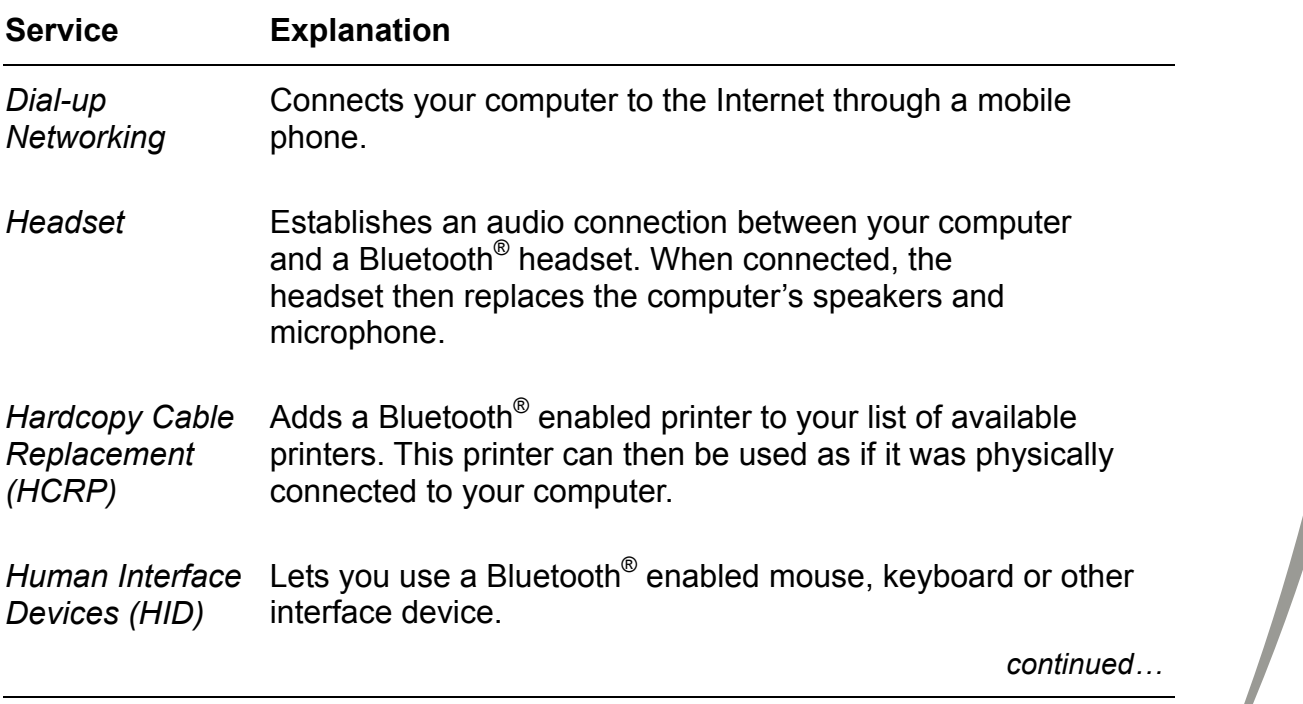

<span id="page-13-0"></span>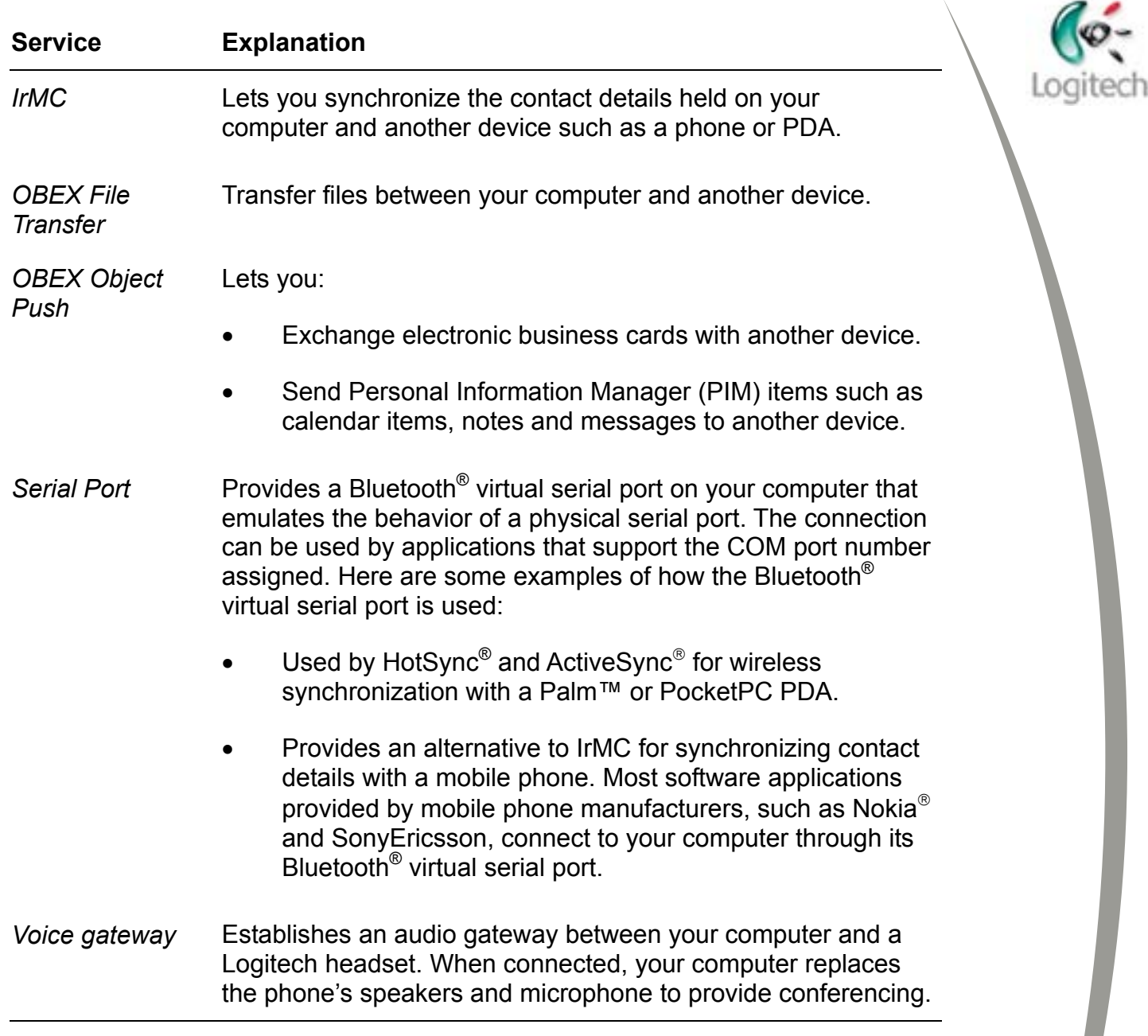

## **Connecting devices**

In order for a device (such as your computer with a Logitech wireless hub) to be able to transmit information to another device (such as a mobile phone, printer, or PDA), the two devices must be connected. Once paired, you are able to connect the two devices to each other. In fact, some devices automatically connect when paired. For other devices, the connection occurs automatically when you start the information transfer.

Remember, the connection and data transfer is all without wires!

# <span id="page-14-0"></span>**Managing my Bluetooth devices**

You can manage the Bluetooth® devices connected to your computer from **My Bluetooth Places**, a folder in Windows® Explorer.

You can get to **My Bluetooth Places** in several ways. The easiest way is to double-click the Bluetooth<sup>®</sup> icon, **&**, in the Windows<sup>®</sup> Taskbar. The **Explore My Bluetooth Places** window is displayed.

The **My Bluetooth Places** displays and the options available vary depending on whether you are using Windows® 2000 or Windows® XP. See the following pages for details.

#### **My Bluetooth Places in Windows 2000**

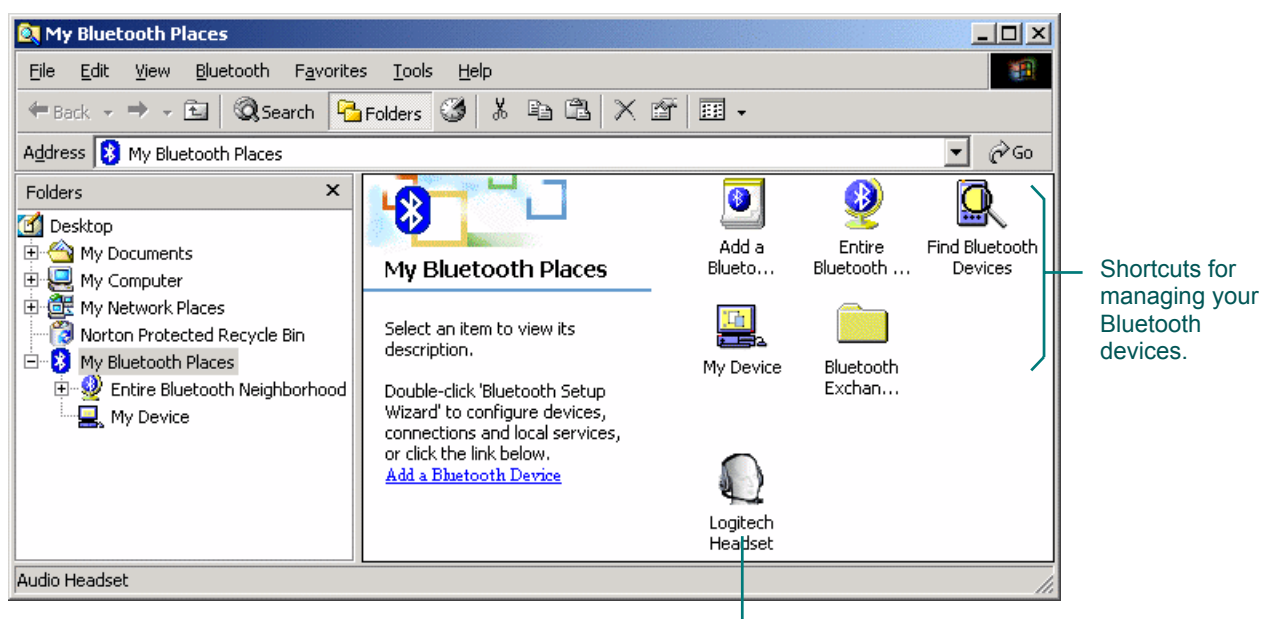

Shortcut(s) to available device services.

The shortcuts available to manage your Bluetooth<sup>®</sup> devices from here are as follows:

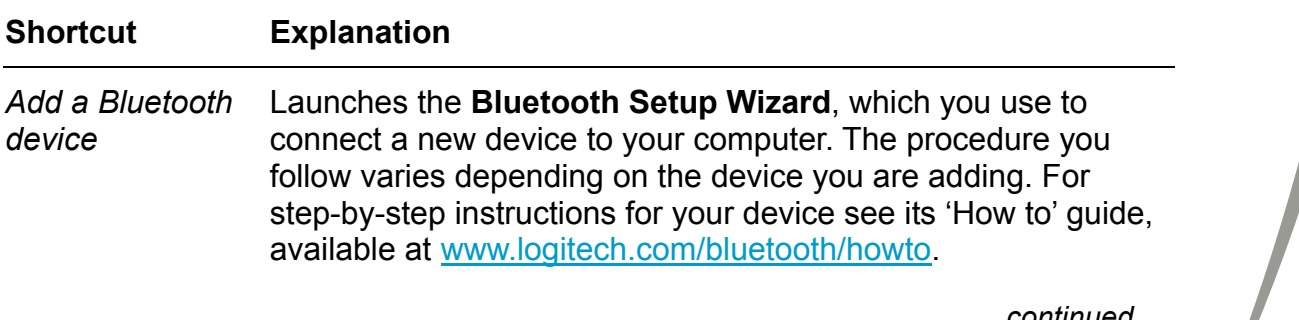

<span id="page-15-0"></span>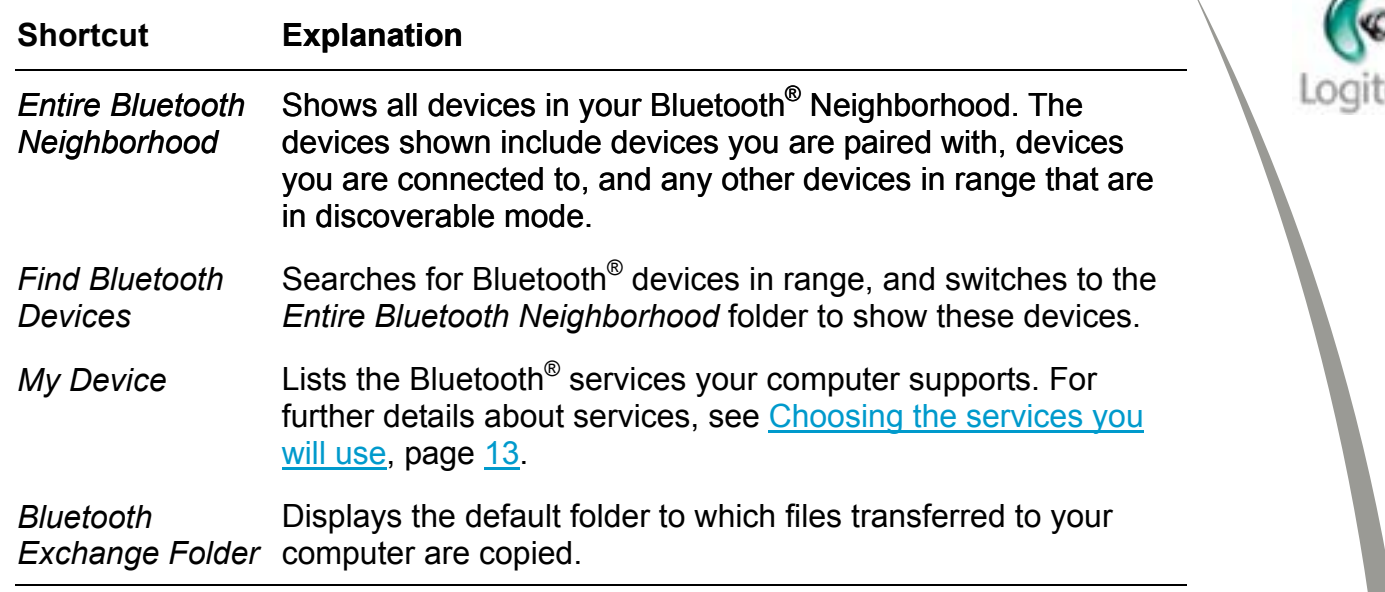

### **My Bluetooth Places in Windows XP**

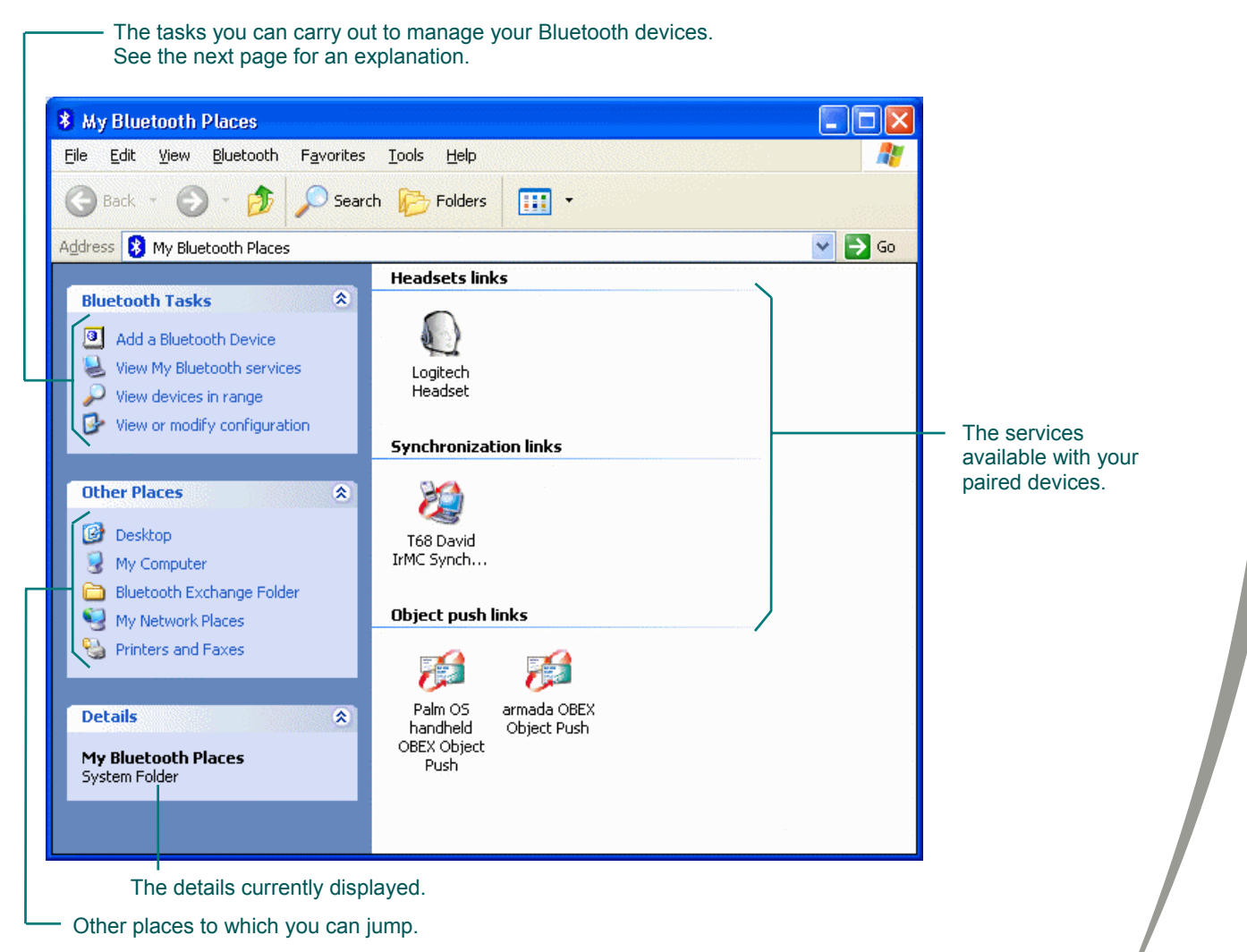

**© 2003 Logitech, Inc. 16**

 $\overline{a}$ 

<span id="page-16-0"></span>The tasks you can carry out from **My Bluetooth Places** in Windows® XP to manage your Bluetooth® devices are as follows:

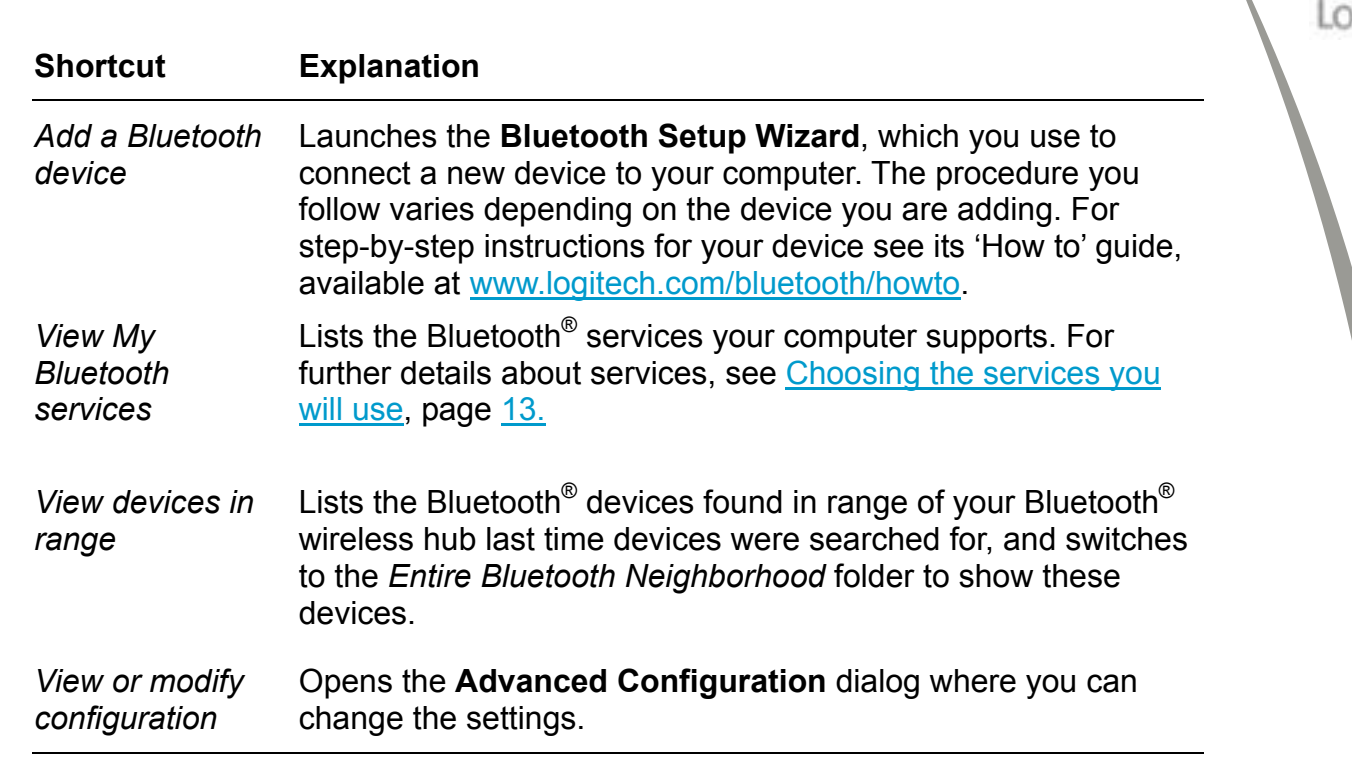

*Additional tasks are offered when you highlight a device in My Bluetooth Places. The tasks available vary depending on which device you highlight and its state, i.e. unpaired, paired, or connected.* 

### **Explanation of device icons**

The device icons in **Entire Bluetooth Neighborhood** show visually the devices that are available, and whether they are currently unpaired, paired or connected.

The icons used differ in Windows® 2000 and Windows® XP. However, in both cases, the convention is that a check mark means that a device is paired but not connected, and a green icon means that a device is connected. For example, the following icons are used to show the current connection state of a mobile phone:

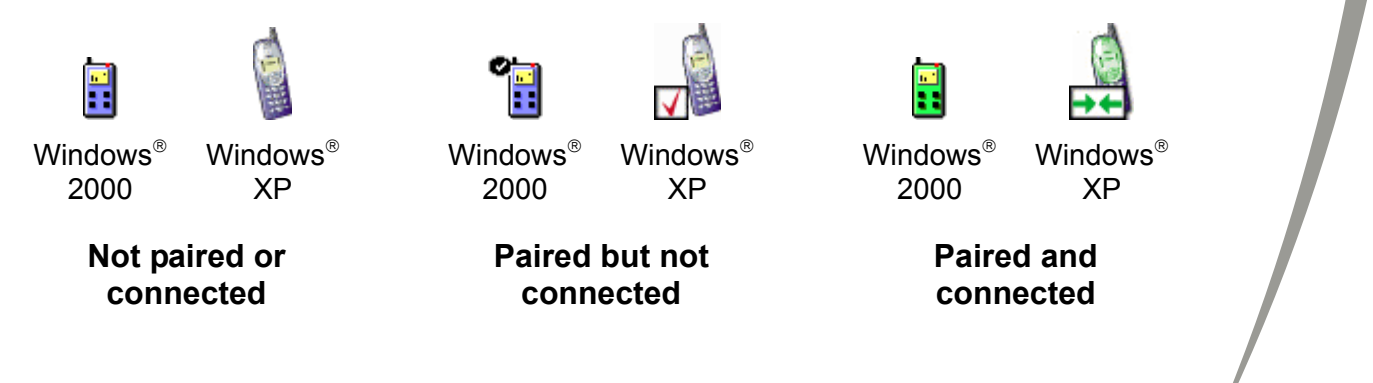

# <span id="page-17-0"></span>**Glossary**

**Device** – One of the items (mobile phone, computer, printer, and so on.) you are connecting via a Logitech wireless hub. (Although your computer is itself a device, it is not usually referred to as such in this guide. Device usually means the item you are connecting to your computer.)

**Discoverable mode** – Before your Bluetooth® device and your computer can be paired and connected, your computer must search and discover your Bluetooth<sup>®</sup> device. To do this, in most cases, your device must be placed in discoverable mode (printers are always in discoverable mode). This makes your device 'visible' to your computer so that you can pair and connect it to your computer. The procedure you follow to place a device in discoverable mode is different for each device.

**Pairing** – With most devices, pairing is part of the connection procedure. The reasons for pairing vary depending on the type of device. With devices that contain sensitive information, you pair to authorize access to the device. With other devices you may pair to establish exclusive use of the device, preventing other devices from connecting to it.

**Passkey** (also referred to as PIN code) – A code that you must enter to initiate the pairing of your device and computer. Depending on the device, this may be numerical or alphanumerical, and may contain up to 16 characters, and may need to be entered on both your computer and the device.

**Push** – The moving of data between two devices. For example, you can push an electronic business card from a mobile phone to your computer.

**Service** (also referred to as a 'profile') – An option or feature offered by a Bluetooth<sup>®</sup> device when you connect to it. For example, a PDA may support the service 'IrMC' which is used to synchronize the contact details, and the service 'Serial port' which lets you transfer files.

**Stack** – A program installed on your computer that allows other Bluetooth® devices to connect to it.

**Synchronization** – The transferring of information such as calendars, pictures, phone lists, business cards (vCards), and so on. Synchronizing ensures that the data held on both is up to date and identical. This lets you share a single address book and calendar between your computer, mobile phone and PDA.

**Unpairing** – The removal of the secure connection between your Bluetooth® device and your computer. When you unpair your device and computer you must go through the pairing procedure again before you can re-connect your Bluetooth<sup>®</sup> device and computer.